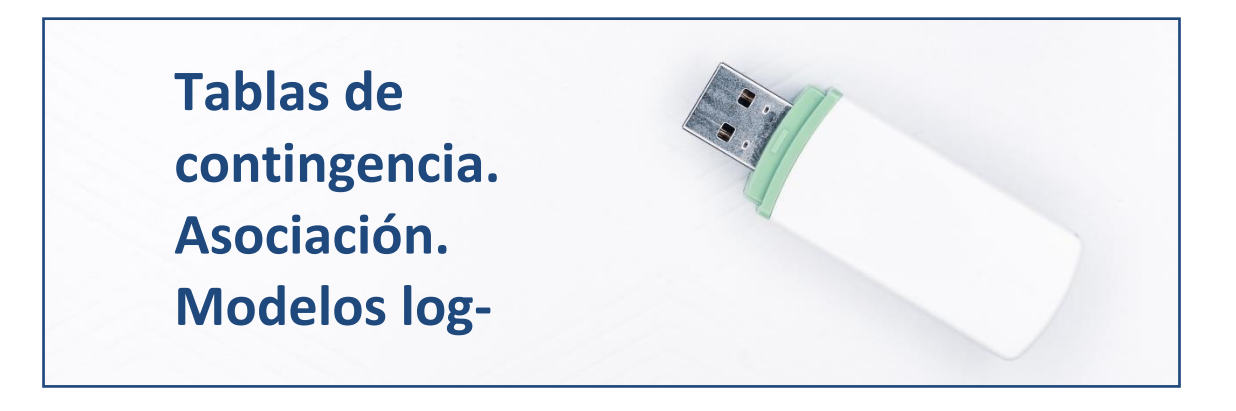

## **Introducción.**

En esta práctica vamos a explorar algunos métodos para extraer información útil cuando los datos de **los que disponemos son categóricos, es decir, vienen dados en forma de factores** o variables cualitativas o categóricas (**atributos**).

En estos casos, la información suele sintetizarse y presentarse mediante las denominadas "**tablas de contingencia**". En este tipo de tablas, se muestran las frecuencias conjuntas, es decir, el número de casos que comparten los distintos niveles o categorías de los diferentes factores.

Cuando se trabaja con varios factores, representados en su correspondiente tabla de contingencia, uno de los análisis más interesantes es determinar si existe **asociación entre los factores**. Esto es, si se aprecia algún tipo de relación estadística entre estas variables categóricas o cualitativas, en el sentido de si se puede afirmar que el hecho de que los individuos de la muestra o población tomen ciertos niveles o categorías en unos factores hace que tiendan a tomar ciertos niveles o categorías de otro u otros factores.

El caso más simple es en el que solo se trabaja con dos atributos, variables categóricas o factores, y existen varias medidas para verificar la existencia de asociación entre ellos. Este caso lo veremos en la parte inicial de la práctica.

No obstante, a veces intervienen en el análisis más de dos factores, que además pueden interactuar entre sí. En este caso, una opción es recurrir a la estimación de **modelos logarítmico-lineales**, que permiten trabajar

simultáneamente con varios factores y estudiar sus interacciones. A esto dedicaremos la parte final de la práctica.

Vamos a aplicar los conceptos anteriores al caso de las empresas eólicas españolas, sobre las cuales se ha extraído información cualitativa concretada en los siguientes factores o atributos:

- **DIMENSION:** tamaño del grupo empresarial al que pertenece la empresa en cuestión. Tiene tres niveles: grande, media y reducida.
- **AUTOFINA:** capacidad de autofinanciación de la empresa a medio y largo plazo. Tiene tres niveles: alta, positiva y negativa.
- **FJUR**: forma jurídica. Tiene dos posibles categorías: Sociedad anónima o Sociedad limitada.

## **Preparando Datos.**

Abriremos R-Studio y crearemos nuestro **proyecto** siguiendo la instrucción File  $\rightarrow$  New Project. Nos preguntará si crea el proyecto en una nueva carpeta o en una ya existente. Vamos a crearlo, por ejemplo, en el disco extraíble D, carpeta R, subcarpeta **"loglineal"**, que ya existe. Aparecerá una ventana para buscar la carpeta y, tras localizarla, pulsaremos Open y Create Project.

Vamos a ir a la carpeta del proyecto y vamos a guardar en ella los dos archivos de esta práctica: un archivo de Microsoft® Excel® llamado "eolica\_contingencia.xlsx" y un *script* denominado "loglineal\_eolica.R". Si abrimos el archivo de Microsoft® Excel®, comprobaremos que se compone de tres hojas. La primera muestra el criterio de búsqueda de casos en la base de datos Sabi®; la segunda recoge la descripción de las variables consideradas, y la tercera (hoja "Datos") guarda los datos que debemos importar desde R-Studio. Estos datos se corresponden con diferentes variables económico-financieras de las empresas productoras de electricidad mediante generación eólica.

Luego vamos a cerrar el archivo de Microsoft® Excel® y volveremos a R-Studio. Vamos a abrir nuestro script "loglineal eolica.R" con File  $\rightarrow$  Open File… Este script contiene el programa que vamos a ir ejecutando en la práctica.

La primera línea / instrucción en el script es:

 $rm(list = ls())$ 

La instrucción tiene como objeto limpiar el *Environment* de objetos de anteriores sesiones de trabajo. Para importar los datos, ejecutaremos el código:

```
## Importando datos
library (readxl)
eolicas <- read excel("eolica contingencia.xlsx", sheet = "Datos")
```
Podemos observar cómo, en el *Environment,* ya aparece un objeto. Este objeto es una estructura de datos tipo *data frame*, se llama "eolicas" y contiene 19 columnas, una por cada variable del archivo de Microsoft® Excel®.

R ha considerado la primera columna (NOMBRE) como una variable de tipo cualitativo. En realidad, no es una variable, sino el nombre de los casos (empresas). Para evitar que R tome los nombres de los individuos como una variable, podemos redefinir nuestro *data frame* diciéndole que tome esa primera columna como los nombres de los individuos o casos (filas):

```
eolicas <- data.frame(eolicas, row.names = 1)
```
En la línea anterior hemos asignado al *data frame* "eolicas" los propios datos de "eolicas"; pero indicando que la primera columna de datos no es una variable; sino el nombre de los individuos, casos o filas. Así, vemos que ya no aparece NOMBRE como variable, y en el *Environment* el *data frame* "eolicas" cuenta con 18 variables (una menos). Con summary() comprobamos las variables que contiene el *data frame*, y sus características:

summary (eolicas)

En nuestro análisis solo vamos a considerar los factores o atributos AUTOFINA y DIMENSION. Por ello, crearemos con ellas un nuevo *data frame* llamado, por ejemplo, "originales":

```
## Seleccionando factores/atributos para el analisis
library(dplyr)
originales<-select(eolicas, AUTOFINA, DIMENSION)
summary (originales)
```
El siguiente paso será localizar los posibles *missing values*, ya que para realizar el análisis es necesario que todos los casos posean dato para todas las variables originales. Para tener una idea general, se puede utilizar la función vis miss() del paquete visdat, que nos localizará gráficamente los *missing values* de las diferentes variables, y calculará el porcentaje de casos que supone, con respecto al total de observaciones:

```
## Identificando missing values.
library(visdat)
vis_miss(originales)
```
El resultado del código anterior es el siguiente gráfico:

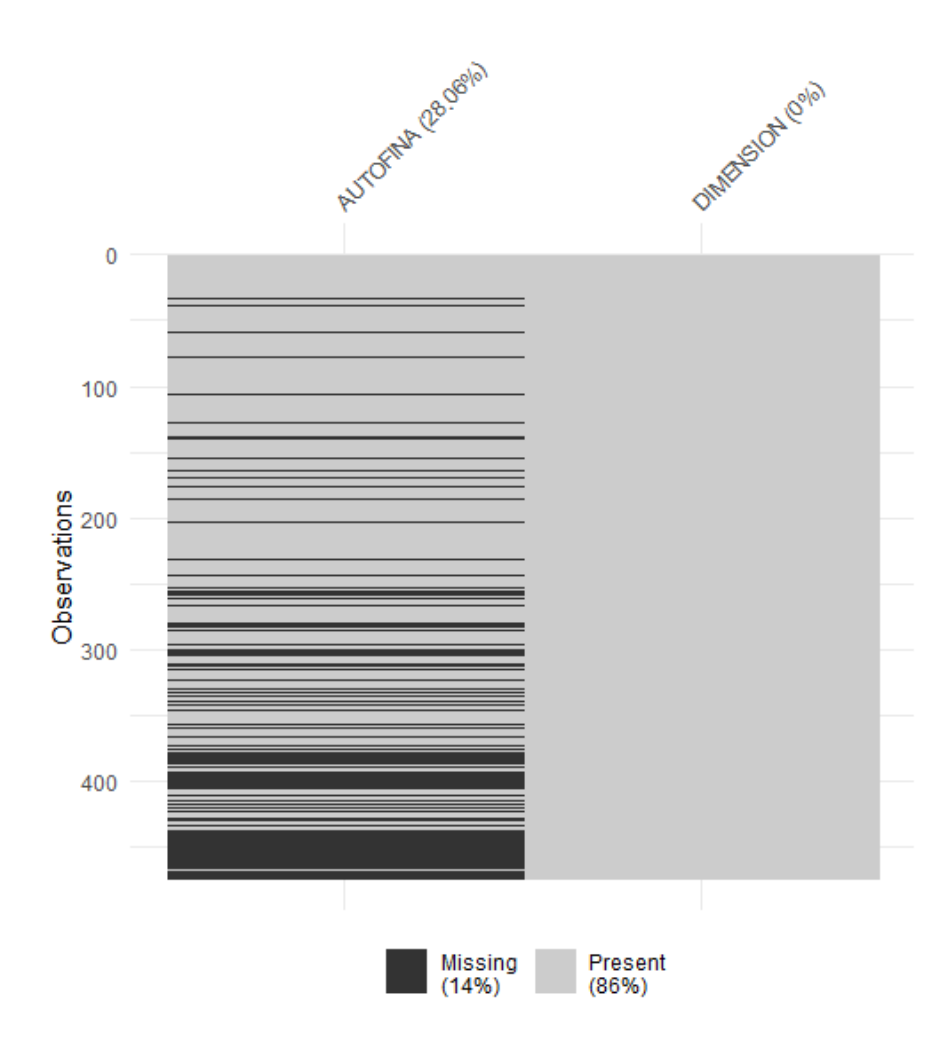

Se observa cómo el atributo DIMENSION carece de *missing values*. En cambio, el 28% de los casos carece de dato en el factor AUTOFINA, luego tendrán que ser eliminados. Para localizarlos, podemos filtrar nuestro *data frame* con las herramientas de dplyr:

```
originales %>% filter(is.na(AUTOFINA) | is.na(DIMENSION)) %>%
   select(AUTOFINA, DIMENSION)
```
Los casos con *missing values* que aparecen en pantalla deberían ser analizados para estudiar la posibilidad de obtener los datos faltantes mediante la consulta de otras fuentes o algún proceso de estimación. Si no es posible, como supondremos en el ejemplo, tendrán que ser eliminados, por ejemplo, con el código:

```
originales <- originales %>%
  filter(! is.na(AUTOFINA) & ! is.na(DIMENSION))
```
Como resultado, el *data frame* "originales" pasa a tener 341 casos (133 casos eliminados).

Al trabajar con atributos o factores, no tiene sentido realizar la detección de *outliers*.

#### **Construcción y descripción de la tabla de contingencia bidimensional.**

El primer paso del análisis es **construir la tabla de contingencia** a partir de la información contenida en nuestro *data frame* "originales". La función para convertir datos del *data frame* en una estructura de almacenamiento de datos especial llamada *table* (que es la tabla de contingencia) es precisamente table():

```
## Construyendo Tabla de contingencia
tab.originales <- table(originales)
```
En el *Environment* aparecerá el objeto "tab.originales", de tipo *table*. Para representarla, incluyendo sus frecuencias marginales, podremos utilizar los recursos de los paquetes knitr y kableExtra, mediante el código:

```
## Construyendo Tabla de contingencia 
library(knitr)
library(kableExtra)
knitr.table.format = "html"
```

```
addmargins(tab.originales) %>%
  kable(caption="Empresas eólicas") %>%
 kable\_stylinder (full_width = F, bootstrap_options = "striped",
"bordered", "condensed", position = "center", font size = 12) %>%
 add header above(c("AUTOFINANCIACION"= 1, DIMENSION=3, " "=1), bold=T,
line = T) 8 > 8row spec(0, bold= T, align = "c") 8>8column spec(1, bold = T)
```
#### El resultado será:

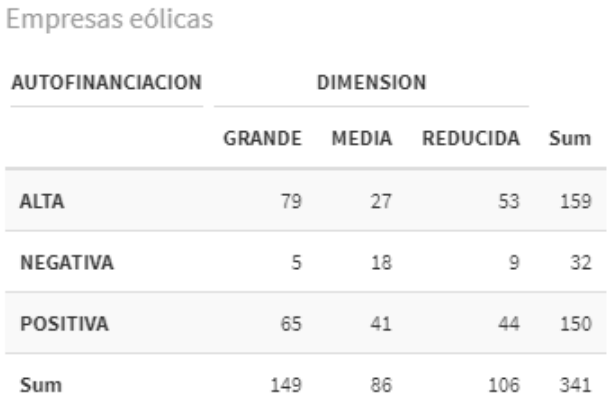

La tabla también se puede representar gráficamente mediante la función mosaic() de la librería vcd, con lo que se percibirán mejor la magnitud de las frecuencias conjuntas (celdas de la tabla):

```
library (vcd)
mosaic(tab.originales,
       main="Eólicas: Capac. autofinanciación y Dim. grupo 
empresarial.",
       sub = "Tabla de contingencia",
       shade=T,
      gp= shading Marimekko(tab.originales),
      main qp = q_{par}(fontsize = 14), sub qp = qpar(fontsize = 12))
```
Obteniéndose la figura:

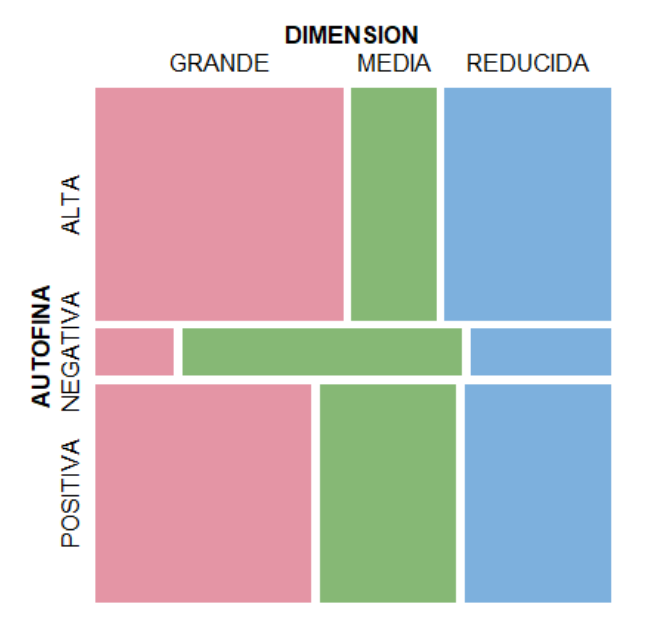

Eólicas: Capac. autofinanciación y Dim. grupo empresarial.

Puede observarse que el mayor número de frecuencias se da para las empresas pertenecientes a grupos empresariales de tamaño grande y con una capacidad de autofinanciación a medio y largo plazo alta. En cambio, el menor número de casos es el de empresas eólicas pertenecientes a grupos empresariales de tamaño grande y capacidad de autofinanciación a medio y largo plazo negativa.

Para percibir mejor las frecuencias marginales de cada nivel o categoría de ambos atributos o factores, pueden representarse estas mediante gráficos de barras. Para conseguirlo, vamos a utilizar el paquete gráfico ggplot2, y el paquete patchwork, que simplemente permite maquetar varios gráficos generados con ggplot2 para que aparezcan juntos, en una determinada disposición. El código es el siguiente:

```
## Representando frecuencias de categorias en factores
library (ggplot2)
library (patchwork)
g1 <- ggplot(originales, mapping= aes(x= DIMENSION, fill = DIMENSION)) 
+
   geom_bar() +
   ggtitle("Tamaño del grupo empresarial", subtitle = "Empresas eólicas") 
+ ylab("Frecuencias") +
   xlab("Dimensión") 
q2 \leq - gqplot(originales, mapping= aes(x= AUTOFINA, fill = AUTOFINA)) +
```

```
qeom\bar{b}ar() + ggtitle("Capacidad de autofinanciación", subtitle = "Empresas 
eólicas") + 
  ylab("Frecuencias") +
  xlab("Capacidad de autofinanciación") 
(q1 + q2) + plot annotation(title = "Frecuencias Marginales.",
                           \theta = theme(plot.title =
element text(size = 14)))
```
# El resultado obtenido es:

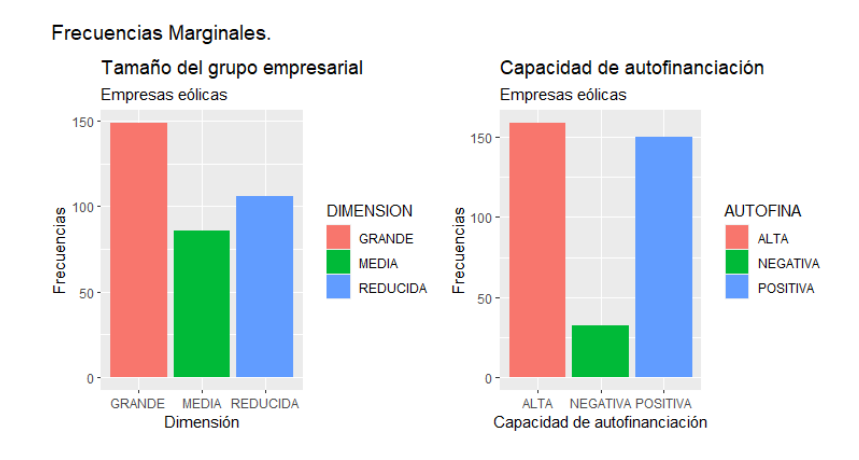

Puede observarse cómo, en cuanto al tamaño del grupo empresarial de pertenencia (DIMENSION), son mayoritarias las empresas pertenecientes a grupos de gran volumen. En cuanto a la capacidad de autofinanciación a largo y medio plazo (AUTOFINA), las de capacidad alta o positiva presentan frecuencias similares; y son muy minoritarias las empresas con capacidad negativa.

## **Asociación.**

Uno de los aspectos más interesantes, a la hora de analizar una tabla de contingencia bidimensional, es estudiar si existe asociación entre ambos factores o atributos, es decir, si existe cierta tendencia a acumularse frecuencias en ciertas intersecciones entre categorías y niveles de uno y otro.

Para saber si existe asociación o no entre ambos factores, la idea es comparar mediante una medida estadística lo "cercana" o "lejana" que está nuestra tabla de contingencia con respecto a la tabla teórica que tendría que darse (con la misma frecuencia total o número de casos) en caso de independencia entre tales factores o atributos. Este es el cometido de la *prueba de independencia Chi-cuadrado* entre las categorías de ambas variables cualitativas. La función que realiza dicha prueba es chisq.test().

```
#TEST DE INDEPENDENCIA / ASOCIACION
chisq.test(tab.originales)
```
### El resultado de la prueba es:

```
Pearson's Chi-squared test
data: tab.originales
X-squared = 24.34, df = 4, p-value = 6.828e-05
```
El p-valor de la prueba en menor que 0.05, por lo que rechazamos la hipótesis nula de independencia: hay cierta **relación estadística** entre las categorías de los atributos (asociación).

La utilización del coeficiente *Chi-cuadrado* tiene una debilidad a la hora de "medir" el grado de asociación entre los dos factores: no está acotado entre 0 y 1. Una medida alternativa que sí está acotada entre 0 y 1 es el *coeficiente V de Cramer*, que puede obtenerse con la función CramerV() del paquete DescTools:

```
library (DescTools)
CramerV(tab.originales)
```
El valor del coeficiente es:

[1] 0.1889148

El valor anterior indica que, aunque hay asociación según la prueba de independencia *Chi-cuadrado*, esta asociación es moderada.

Precisamente, se pueden mostrar gráficamente las desviaciones o diferencias (residuos tipificados) entre las frecuencias de la tabla observada con respecto a las frecuencias que deberían existir en el caso teórico de independencia entre tales atributos o factores. Para ello, cabe utilizar la función assoc() del paquete vcd:

```
assoc(tab.originales,
      main="Eólicas: Capac. autofinanciación y Dim. grupo empresarial.",
      sub = "Asociación",
      compress= F,
     gp= shading Friendly(tab.originales),
     main gp = gpar(fontsize = 14), sub gp = gpar(fontsize = 12),
```
legend=TRUE)

#### Obteniéndose:

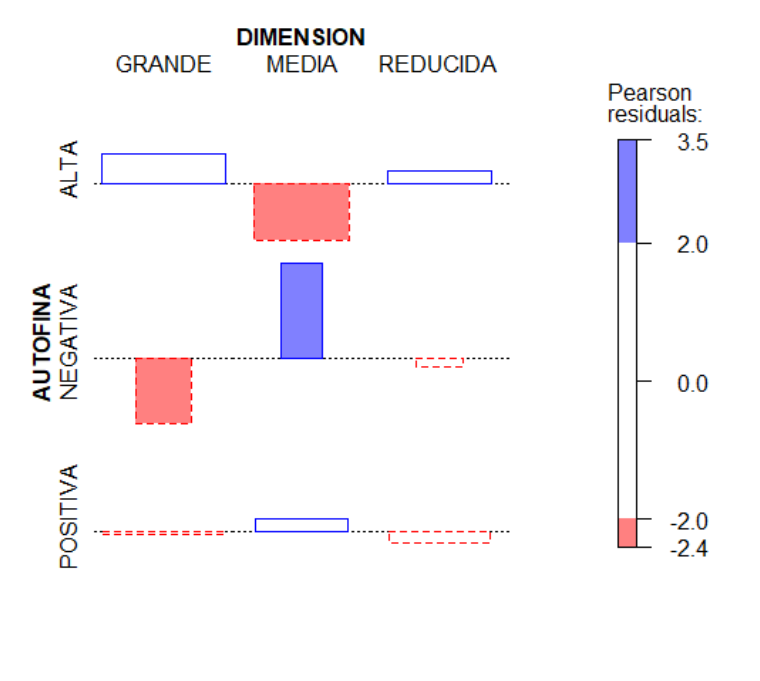

Eólicas: Capac. autofinanciación y Dim. grupo empresarial.

Asociación

Se observa cómo en la combinación "DIMENSION media" con "AUTOFINA negativa", los errores son elevados y con signo positivo (relleno azul), lo que indica que, en este caso, la frecuencia observada es sensiblemente superior a la que cabría esperar en caso de independencia. En cambio, en las combinaciones "DIMENSION media" con "AUTOFINA alta", y "DIMENSION grande" con "AUTOFINA negativa""; los errores son apreciablemente altos, pero con signo negativo (relleno anaranjado); lo que se interpreta como que las frecuencias observadas son sensiblemente inferiores a las que debería haber en caso de independencia. En definitiva, cuantos más bloques "coloreados" hay en el gráfico de asociación, más intensa será la asociación entre ambos factores o atributos; y más lejos se estará de la situación de independencia estadística.

#### **Modelos logarítmico-lineales.**

La asociación entre los dos factores se puede estudiar también mediante **modelos log-lineales**, aunque la verdadera fortaleza de estos modelos se halla en el análisis de asociación para más de dos factores. Así pues, vamos a introducir en el análisis un factor o atributo más, el FJUR, correspondiente a la forma jurídica de la empresa.

Previo a la aplicación del modelo, hemos de preparar los datos, para eliminar los *missing values*, ya que ahora se ha incluido un tercer factor o atributo:

```
## MODELOS LOG-LINEALES
## Seleccionando factores/atributos para el analisis
originales2<-select(eolicas, AUTOFINA, DIMENSION, FJUR)
summary (originales2)
## Identificando missing values.
vis miss(originales2)
originales2 %>% filter(is.na(AUTOFINA) | is.na(DIMENSION) | is.na(FJUR)) 
8 > 8 select(AUTOFINA, DIMENSION, FJUR) 
originales2 <- originales2 %>%
   filter(! is.na(AUTOFINA) & ! is.na(DIMENSION) & ! is.na(FJUR))
```
Se ha creado el *data frame* "originales2", con el que se construirá la tabla de contingencia correspondiente. El gráfico proporcionado por vis\_miss() es:

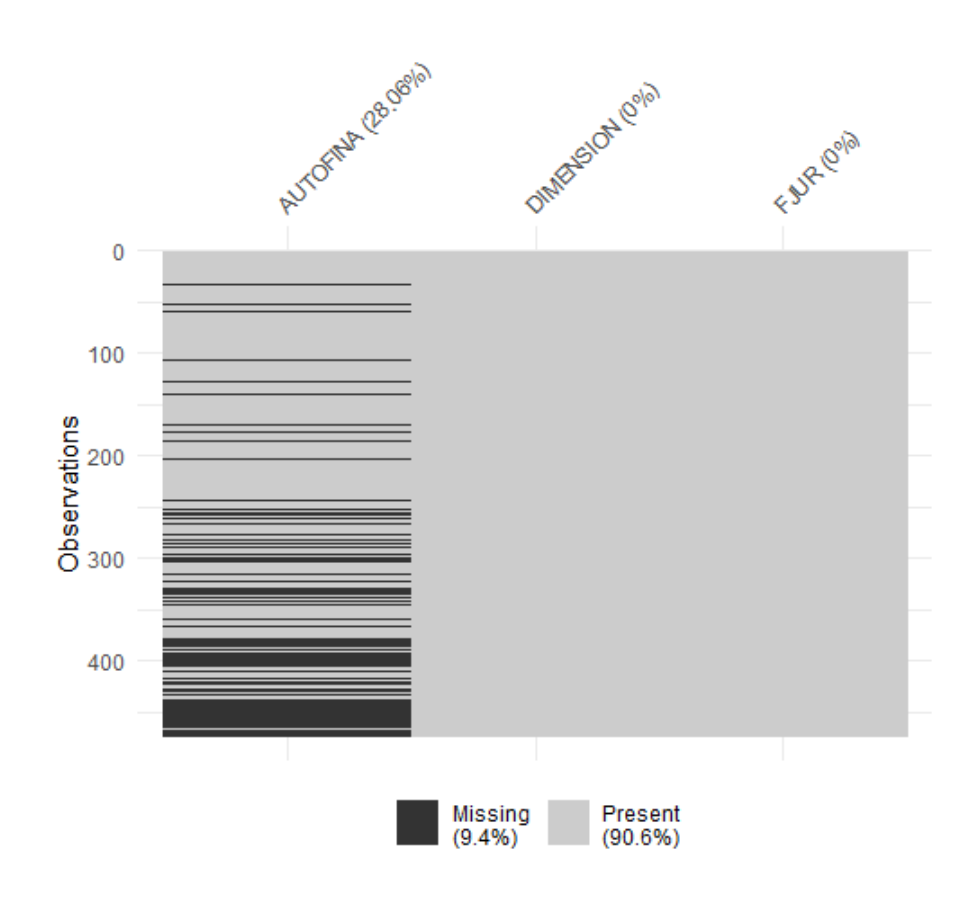

Puede apreciarse cómo, de nuevo, los *missing values* solo se concentran en el factor o atributo AUTOFINA, por lo que se eliminaran los mismos datos que en el caso bidimensional anterior.

Ahora, se construirá la tabla de contingencia, que denominaremos "tab.originales2". La presentaremos en formato tabla, y la visualizaremos gráficamente con mosaic():

```
## Construyendo Tabla de contingencia
tab.originales2 <- table(originales2)
kable(tab.originales2, caption = "Empresas eólicas",
       col.names = c("AUTOFINANCIACION", "DIMENSION", "F. JURIDICA", 
"Frecuencias")) %>%
kable styling(full width = F, bootstrap options = "striped",
"bordered", "condensed", position = "center", font size = 12) %>%
 row spec(0, bold= T, align = "c")
  mosaic(tab.originales2,
      main="Eólicas: Capac. autofinanciación, Dim. grupo empresarial, 
forma jurídica.",
       shade=T,
      gp= shading Marimekko(tab.originales),
      main qp = qpar(fontsize = 11), sub qp = qpar(fontsize = 9))
```
La tabla obtenida es:

# Empresas eólicas

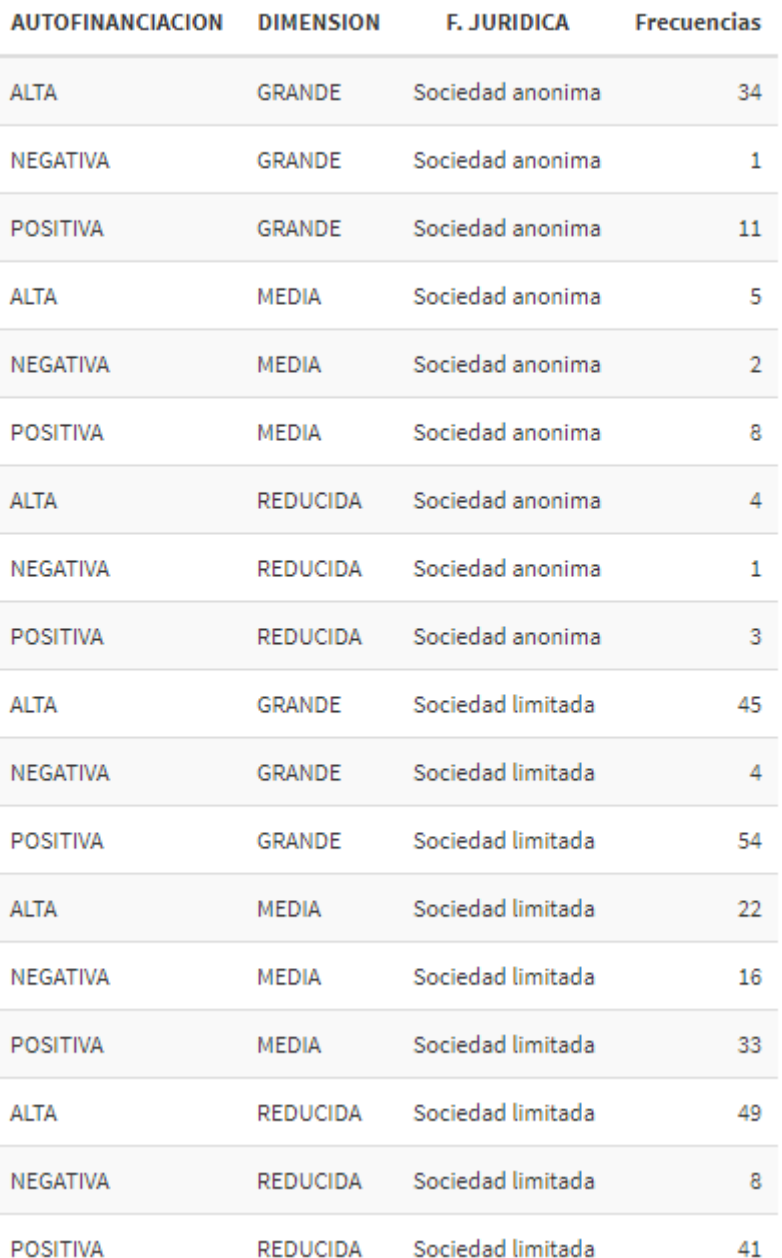

Y el gráfico de mosaico:

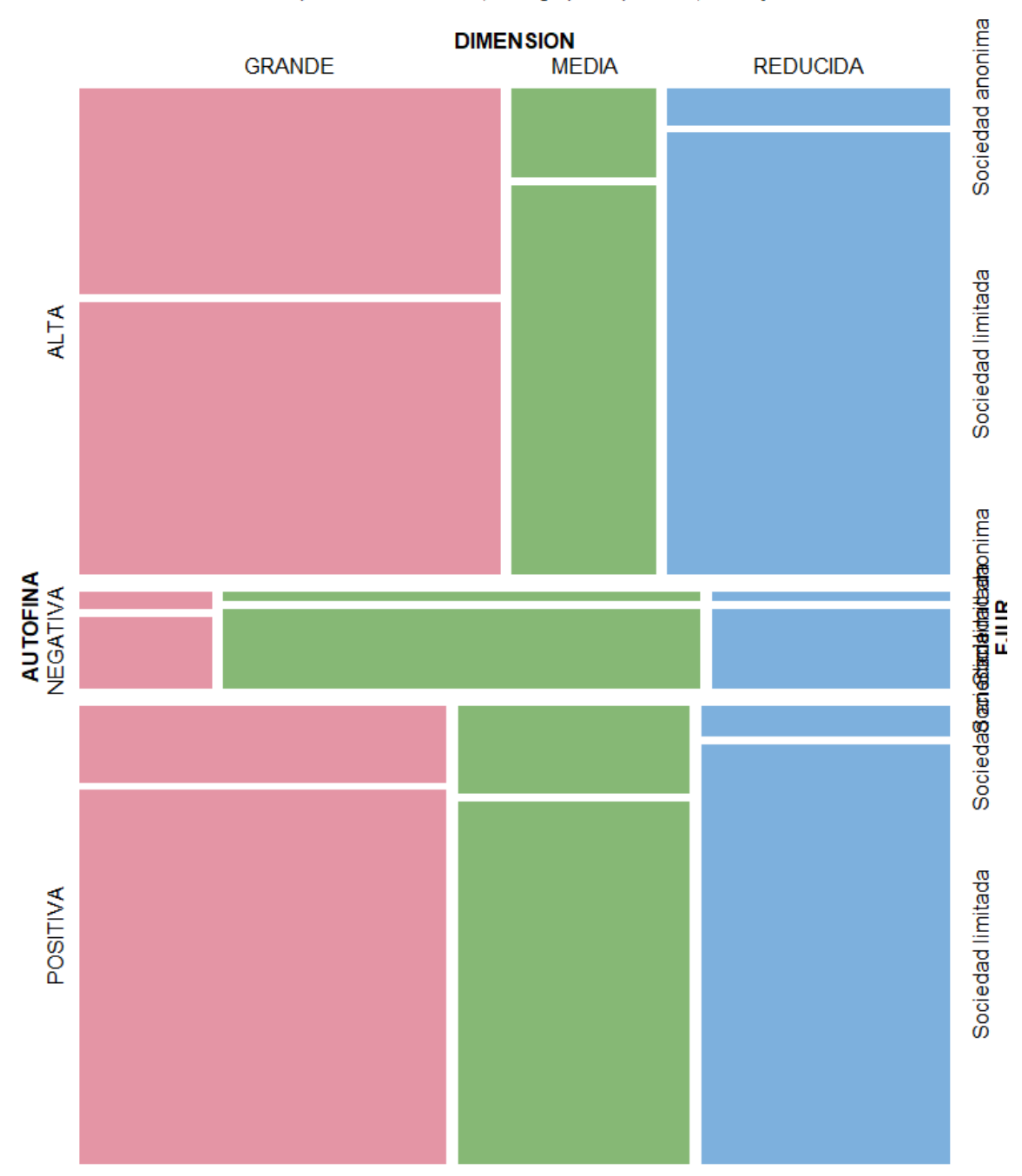

Eólicas: Capac. autofinanciación, Dim. grupo empresarial, forma jurídica.

En cuanto a las frecuencias marginales de cada nivel o categoría de los tres atributos o factores, pueden representarse estas mediante gráficos de barras. El código es el siguiente:

```
q1b \leq -qqplot(originales2, mapping= aes(x= DIMENSION, fill = DIMENSION))+
    qeom bar() + ggtitle("Tamaño del grupo empresarial", subtitle = "Empresas 
eólicas") + 
    ylab("Frecuencias") +
     xlab("Dimensión")
```

```
 g2b <- ggplot(originales2, mapping= aes(x= AUTOFINA, fill = AUTOFINA)) 
^{+} geom_bar() +
     ggtitle("Capacidad de autofinanciación", subtitle = "Empresas 
eólicas") + 
     ylab("Frecuencias") +
     xlab("Capacidad de autofinanciación") 
  g3b <- ggplot(originales2, mapping= aes(x= FJUR, fill = FJUR)) +
     geom_bar() +
     ggtitle("Forma Jurídica", subtitle = "Empresas eólicas") + 
     ylab("Frecuencias") +
     xlab("Forma Jurídica") 
  (g1b / g2b / g3b) + plot annotation(title = "Frecuencias Marginales.",
                                    theme = theme(plot.title
element text(size = 12)))
```
## El resultado obtenido es:

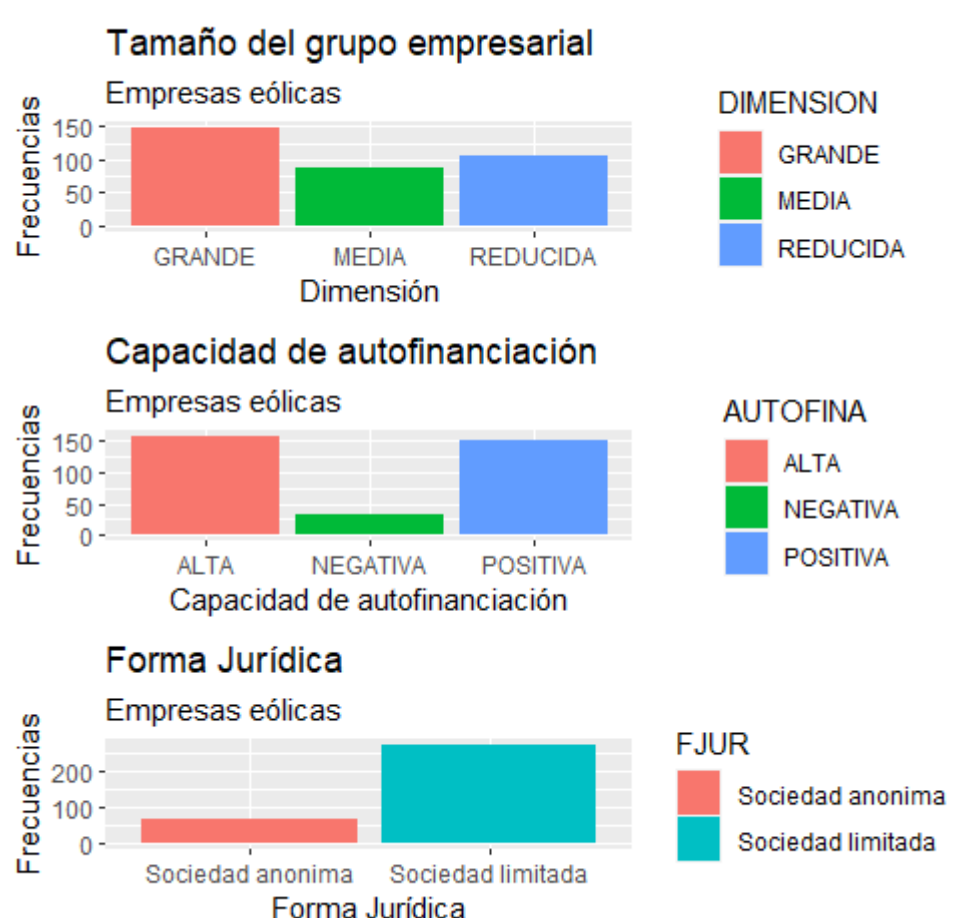

Frecuencias Marginales.

Los modelos log-lineales se especifican y estiman mediante la función loglm() de la librería MASS (el paquete MASS lo hemos activado junto a la propia función loglm() ya que, de hacerlo con la función library(), se crea un conflicto con la función select() del paquete dplyr):

```
## Modelo de independencia
simplemod <- MASS::loglm(~ AUTOFINA + DIMENSION + FJUR, data=
tab.originales2)
simplemod
```
La primera línea estima el modelo y lo guarda en el objeto "simplemod". La segunda línea muestra los resultados de la estimación:

```
Call:
MASS::loglm(formula = ~AUTOFINA + DIMENSION + FJUR, data = 
tab.originales2)
Statistics:
X^2 df P(> X^2)
Likelihood Ratio 59.48973 12 <mark>2.796012e-08</mark>
Pearson 66.55540 12 1.404316e-09
```
En esta información se muestran dos pruebas sobre la idoneidad del modelo estimado que, al ser este el modelo de independencia, sirven a su vez como contrastes de independencia. Aunque los resultados son similares, nos vamos a fijar en el contraste basado en el valor de la **ratio de verosimilitud** (*Likelihood Ratio*). Para que la especificación sea correcta (es decir, que pueda admitirse independencia entre los atributos o factores), se requiere una ratio pequeña (relativamente próxima a 0), lo que implica el no-rechazo de la hipótesis nula de especificación adecuada, lo que implica a su vez un *p-valor* **superior a 0,05**. En este caso, en cambio, **se rechaza la hipótesis nula** (*p-valor* inferior a 0,05) y no se podría admitir independencia entre los factores o atributos, lo que lleva a sugerir la **existencia de asociación**, al menos entre algunos de los factores o atributos que entran en el modelo.

Además, se puede hacer un gráfico de mosaico con la siguiente línea de código. Cuanto más intensosson los colores, mayores serán los residuos(en valor absoluto) y, por lo tanto, peor será el ajuste obtenido, lo que se deberá a que se ha considerado (erróneamente) que no hay interacción entre los factores (no asociación o independencia):

```
 plot(simplemod, panel = mosaic,
      main="Eólicas: Modelo de independencia",
     residuals type = c("deviance"),
     gp = shading hcl,
     gp args = list(interpolate = c(0, 1)),
     main qp = qpar(fontsize = 14),
```

```
sub\_gp = span(fontsize = 9))
```
## El gráfico obtenido es:

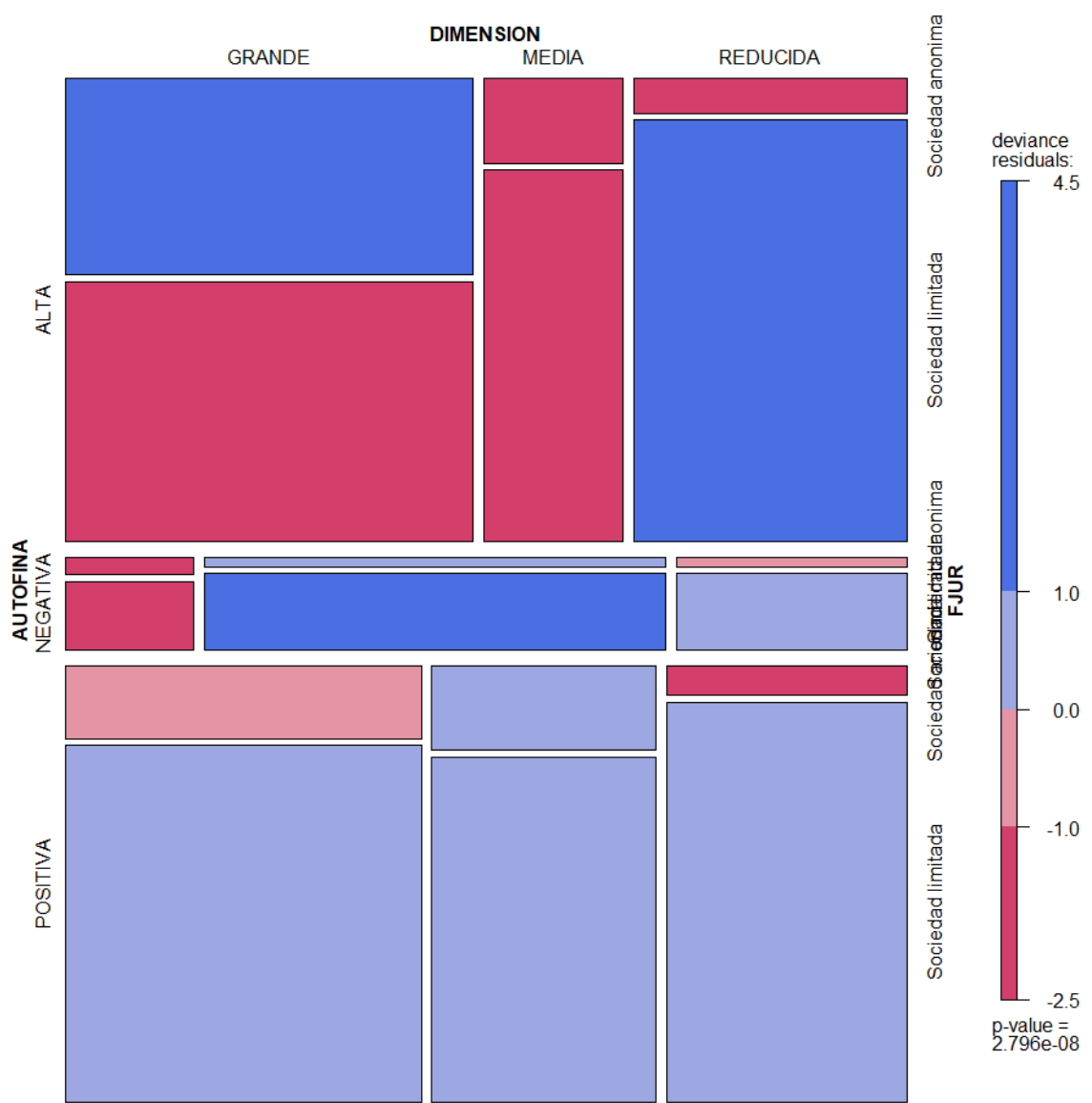

Eólicas: Modelo de independencia

Por otro lado, el elemento "simplemod\$param" contiene los parámetros estimados del modelo:

simplemod\$param

## Siendo estos:

```
$`(Intercept)`
[1] 2.478525
```
\$AUTOFINA ALTA NEGATIVA POSITIVA

```
0.5538124 -1.0493559 0.4955435 
SDIMENSION
    GRANDE MEDIA REDUCIDA 
0.29670207 -0.25289694 -0.04380514 
SFJUR
Sociedad anonima Sociedad limitada 
      -0.6858478 0.6858478
```
El **modelo saturado** (que, en el caso de dos factores, es el que incluye el término de interacción entre estos), en la práctica, no es relevante porque, aunque explica al 100% las frecuencias observadas, no indica cuál de los niveles de los factores o atributos y sus interacciones son los más relevantes (modelo *redundante*). Para su estimación, simplemente se sustituyen los signos "+" del modelo anterior por los signos "\*". Guardando la estimación en el objeto "satmod", las instrucciones son:

```
satmod <- MASS::loglm(~ AUTOFINA * DIMENSION * FJUR,
data=tab.originales2)
satmod 
plot(satmod, panel = mosaic,
     main="Eólicas: Modelo saturado",
    residuals type = c("deviance"),qp = \text{shading hol},qp args = list(interpolate = c(0, 1)),
    main gp = gpar(fontsize = 14),
    sub qp = qpar(fontsize = 9))
```
Los resultados, en esta ocasión, son:

```
Call:
MASS::loglm(formula = ~AUTOFINA * DIMENSION * FJUR, data = 
tab.originales2)
Statistics:
            X^2 df P(> X^2)
Likelihood Ratio 0 0 1
Pearson 0 0 1
```
Obviamente, los *p-valores* de ambas pruebas de idoneidad de la especificación toman valor 1, ya que el modelo saturado ajusta perfectamente las frecuencias de la tabla multidimensional de la muestra. A pesar de ello, como se ha señalado, **este modelo no es útil** a efectos prácticos, porque se requiere un modelo que solamente recoja los efectos más importantes.

En cuanto al gráfico de mosaico de los residuos, estos son, para todas las frecuencias conjuntas 0, dado que el ajuste es perfecto:

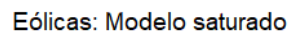

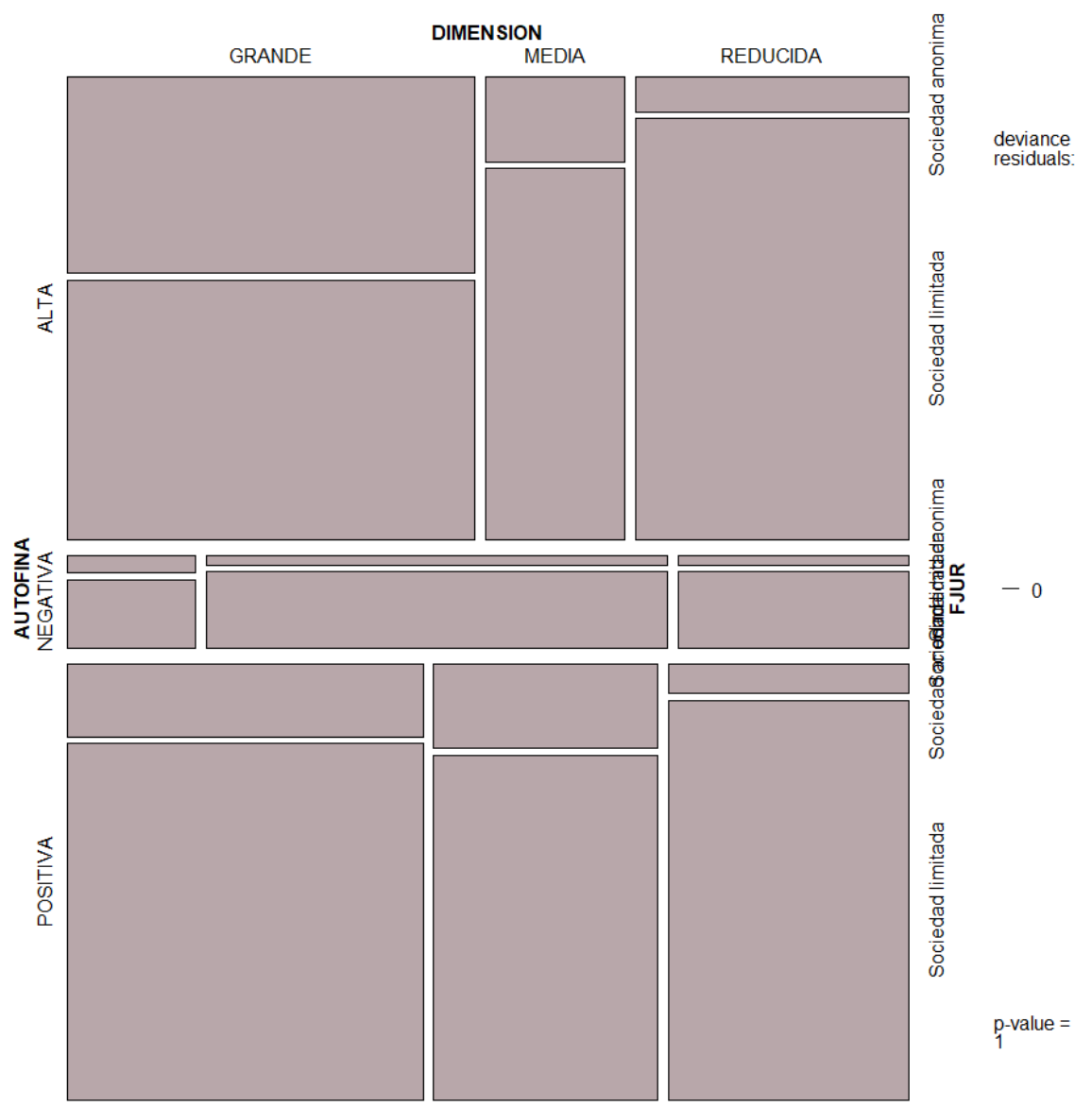

## **Elección del modelo final.**

Queda por encontrar la **especificación que proporcione el modelo que mejor representa la realidad recogiendo solo las interacciones más importantes** (es decir, evitando la saturación del modelo).

Una opción es emplear métodos automatizados para que, una vez se tiene el modelo saturado estimado, se obtenga una especificación más sencilla (Principio de Parsimonia) sin una pérdida grande de validez del modelo. Por ejemplo, un método es el *step / backward*, que, en función del *Criterio de Información de Akaike (AIC)*, irá probando a estimar **especificaciones más**  **simples que disminuyan el AIC** (lo que implica una mejor especificación). En nuestro caso, se aplicará con el código:

```
## Elección del modelo final.
defmod \leq step(satmod, scale = 0,
                direction = c("backward"),
                trace = 1, steps = 1000)
defmod
```
La solución final se almacena en el objeto "defmod", y es:

```
Call:
MASS::loglm(formula = ~AUTOFINA + DIMENSION + FJUR + AUTOFINA:DIMENSION 
+ AUTOFINA:FJUR + DIMENSION:FJUR, data = tab.originales2, evaluate = 
FALSE)
Statistics:
                    X^2 df P(> X^2)
Likelihood Ratio 5.076507 4 0.2795371
Pearson 5.277757 4 0.2599664
```
Se aprecia cómo esta solución contiene todos los efectos directos y las interacciones de dos en dos. Solo se diferencia del modelo saturado en que se suprime la interacción entre los tres atributos, de modo simultáneo. De este modo, **se confirma también la existencia de asociación** entre los tres atributos, considerados dos a dos.

Por otro lado, en las pruebas de validez de la especificación, se comprueba como se obtienen p-valores superiores a 0,05, lo que implica que el modelo es adecuado para representar la realidad. Así, trazando el gráfico de mosaico de los residuos en este caso, mediante el siguiente código:

```
plot(defmod, panel = mosaic,
     main="Eólicas: Modelo final",
     residuals type = c("deviance"),
     qp = shading hcl,qp args = list(interpolate = c(0, 1)),
    main qp = qpar(fontsize = 14),
     sub q_p = q_{par}(fontsize = 9))
```
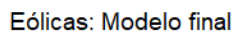

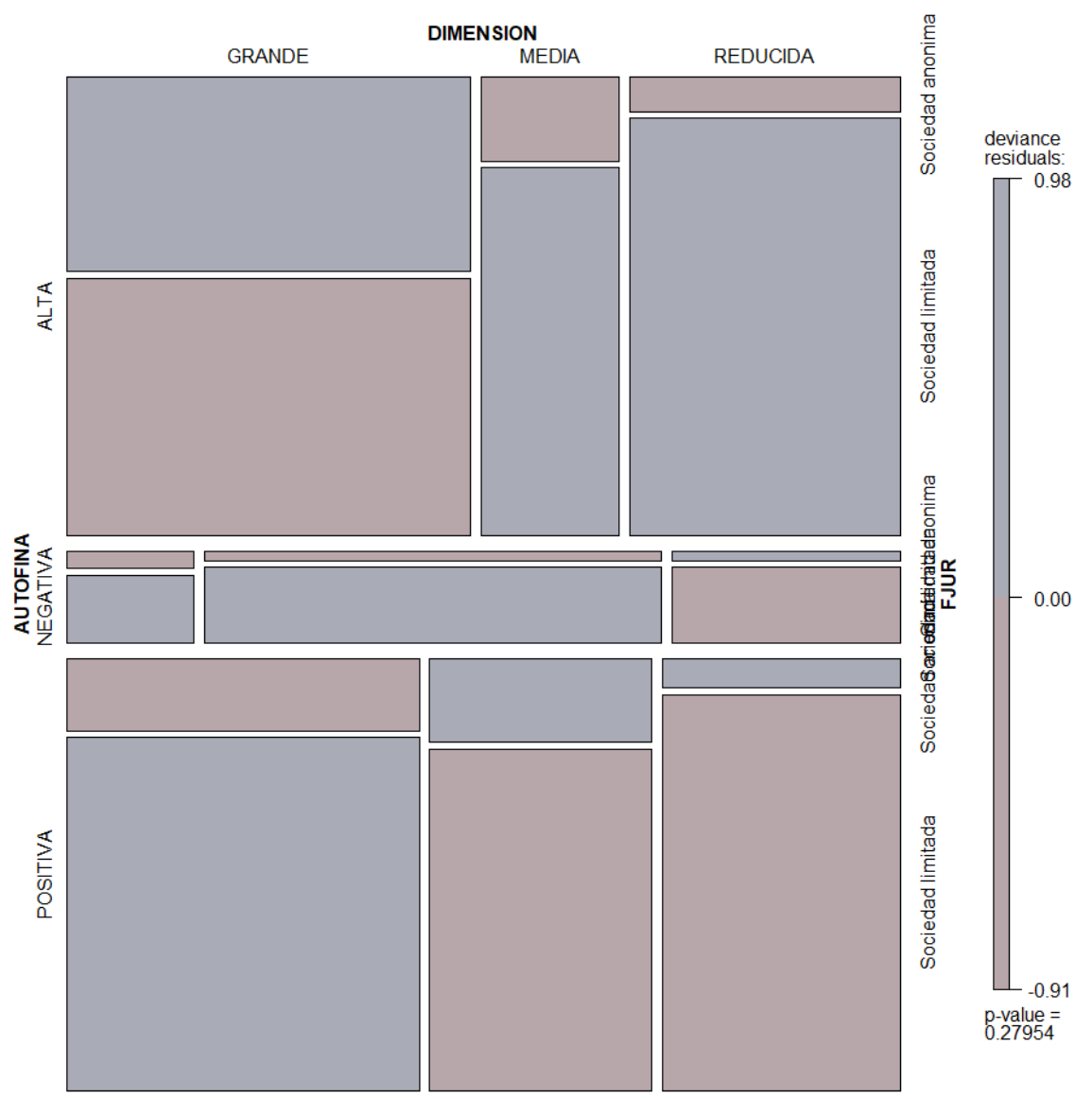

Se observan frecuencias conjuntas con residuos o errores relativamente pequeños, lo que hace pensar en un buen ajuste del modelo.

Por último, los parámetros estimados del modelo se obtendrán mostrando el elemento "defmod\$param":

defmod\$param

Y son:

\$`(Intercept)` [1] 2.254709 *SAUTOFINA*  ALTA NEGATIVA POSITIVA 0.7111356 -1.1833867 0.4722512 \$DIMENSION GRANDE MEDIA REDUCIDA 0.30340847 0.05598182 -0.35939029 \$FJUR Sociedad anonima Sociedad limitada -0.8804463 0.8804463 \$AUTOFINA.DIMENSION DIMENSION AUTOFINA GRANDE MEDIA REDUCIDA ALTA 0.3808516 -0.5510703 0.17021873 NEGATIVA -0.6439607 0.6931189 -0.04915817 POSITIVA 0.2631091 -0.1420485 -0.12106055 \$AUTOFINA.FJUR FJUR AUTOFINA Sociedad anonima Sociedad limitada ALTA 0.2669399 -0.2669399 NEGATIVA -0.1316088 0.1316088 POSITIVA -0.1353310 0.1353310 \$DIMENSION.FJUR FJUR DIMENSION Sociedad anonima Sociedad limitada GRANDE 0.38364100 -0.38364100<br>MEDIA 0.08851442 -0.08851442 MEDIA 0.08851442 REDUCIDA -0.47215542 0.47215542

Como ejemplo de interpretación, en los parámetros de la interacción, puede apreciarse como existe cierta asociación positiva entre el hecho de ser una sociedad anónima y pertenecer a un grupo empresarial mediano o grande; y de ser una sociedad limitada y tener una dimensión del grupo empresarial reducida. También, como ya se comentó, la capacidad de autofinanciación viene ligada a pertenecer a un grupo empresarial de dimensión grande, y a ser una Sociedad Anónima.

This work © 2022 b[y Miguel Ángel Tarancón](http://www.miguelangeltarancon.com/) an[d Consolación Quintana](https://blog.uclm.es/consolacionquintana/) islicensed under [Attribution-NonCommercial-NoDerivatives 4.0 International](http://creativecommons.org/licenses/by-nc-nd/4.0/?ref=chooser-v1) COSO

Updated: 13/12/2022